# Eccellenze in digitale

#### ل ا<br>Dalla Analytics e l'imnortanza di analizzare i d **traffico di un sito web o di un'app La Digital Analytics e l'importanza di analizzare i dati di**

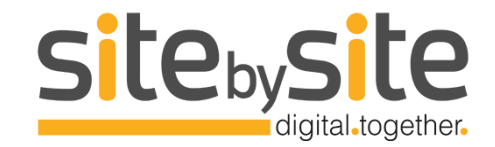

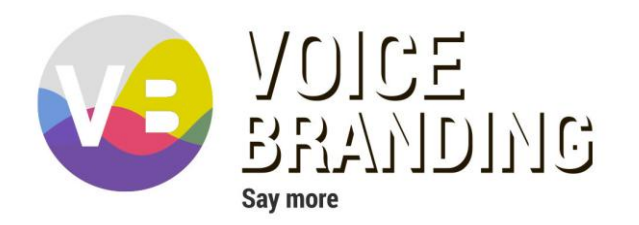

#### "Without data, you are just another person with an opinion." **VV. Luwards D**<br>Branding Branding Branding<br>Branding Branding Branding *W. Edwards Deming*

#### Chi sono? Edoardo Vella

Nel lontano 2011 ho lavorato per un anno nel mondo del mobile advertising come Product Manager di un'app di messaggistica.

In varie esperienze tra Scozia e Regno Unito ho fatto un po' di tutto: email marketing, social media marketing e SEO.

In questi anni ho gestito le attività di digital advertising di decine di clienti, tra cui UniCredit, Fineco, Juventus F.C., Acer, Ducati, Despar e svariati brand del fashion.

Ah, sono tra i fondatori di

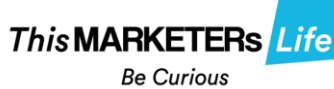

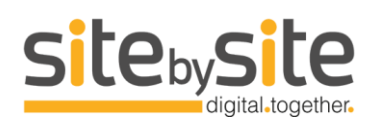

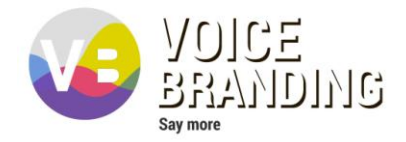

#### Cos'è la Digital Analytics?

È l'analisi quantitativa e qualitativa dei dati di comportamento degli utenti.

Serve a identificare le azioni da mettere in atto per ottimizzare la loro esperienza digitale in modo da migliorare i KPI prefissati.

Non si tratta di un'osservazione diretta ma di una ricostruzione a posteriori.

## Il paradigma della Digital Analytics

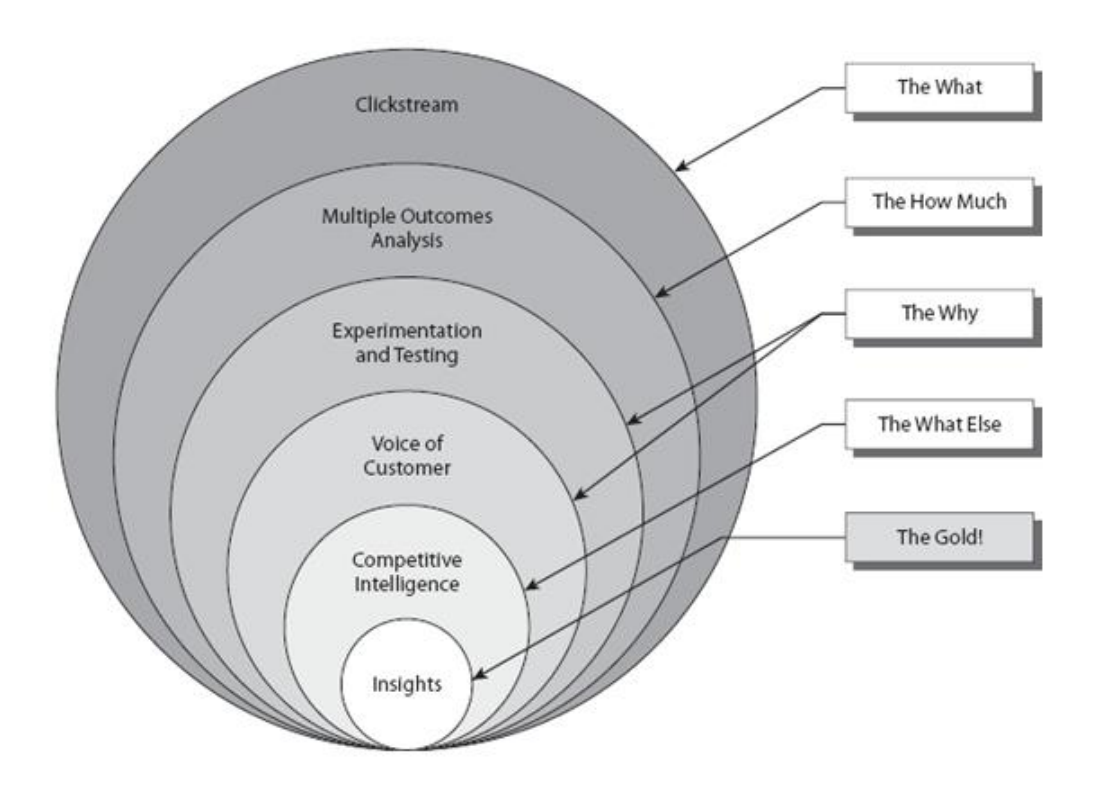

#### Cos'è Google Analytics?

È il software di digital analytics più diffuso al mondo.

È gratuito.

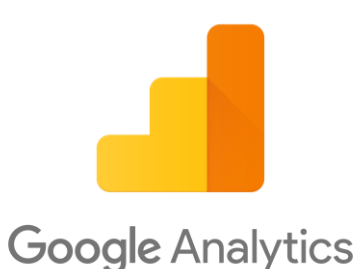

È chiaro nell'esposizione e nella consultazione dei report.

Permette di tracciare siti web, applicazioni mobile, totem elettronici, ecc.

#### Come funziona Google Analytics?

Una volta implementato, monitora (o «traccia») le interazioni di un utente su un sito web, ne raccoglie i dati, li elabora e genera dei rapporti.

Di base l'unica interazione tracciata è la visualizzazione di pagina, attraverso la quale Google è in grado di raccogliere dati non sensibili come il browser, il dispositivo, la sorgente di traffico, la risoluzione dello schermo, ecc.

#### **Google Analytics**

Esistono altri sofware di digital analytics?

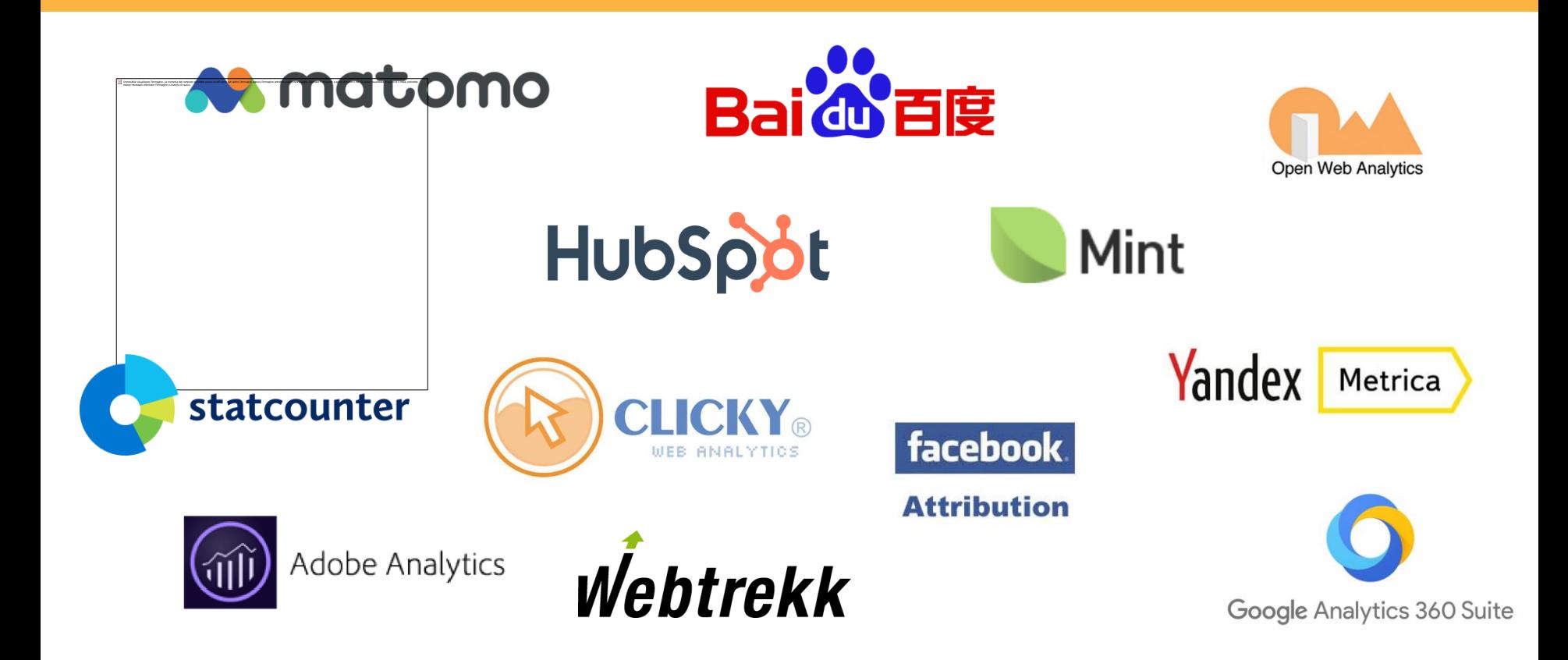

# Adesso entriamo nel magico mondo di Google Analytics...

#### Come impostare il monitoraggio di Google Analytics?

Per prima cosa bisogna creare un account utilizzando

una gmail. Una volta fatto, seguite i seguenti passaggi:

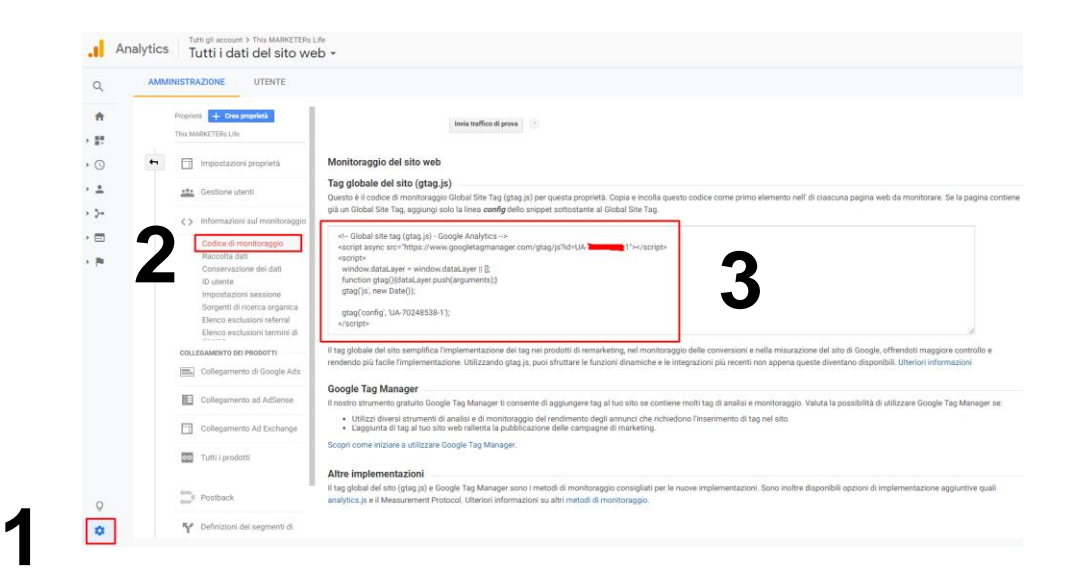

Incollate lo snippet JavaScript «global tag» (il «pezzettino di codice» che vedete al punto 3) su ogni pagina del sito che volete tracciare.

Utilizzate poi l'estensione per Chrome «Tag Assistant» per verificare la correttezza dell'installazione.

#### Account, Proprietà e Viste

È la gerarchia con cui viene organizzata la visualizzazione dei dati in GA. Un'organizzazione generalmente corrisponde ad un'azienda, la quale può avere uno o più account GA in base ad esempio ai suoi sotto-brand o alle sue business unit.

Un account può contenere una o più proprietà, tendenzialmente corrispondenti a un sito web, un'applicazione mobile, un chiosco connesso a internet, ecc. Ogni proprietà contiene a sua volta una o più viste, di solito in base ai filtri applicati o se si vogliono isolare i dati di un solo Paese o di una sola parte del sito (un blog, un minisito, ecc.).

È sempre utile creare una vista «RAW» senza alcun filtro in modo da avere sempre tutti i dati disponibili per ogni evenienza.

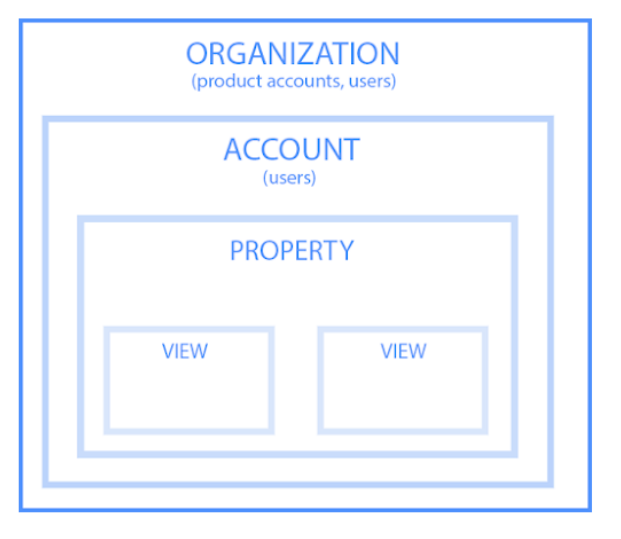

#### Filtri delle viste

I filtri sono delle regole a livello di vista che servono per modificare l'elaborazione dei dati raccolti da GA.

Possono quindi **escludere** una porzione di dati (es. indirizzi IP), **includere** solo una parte di questi (es. solo tutto ciò che si trova all'interno della sezione del sito /it/ se si vuole isolare solo i dati della porzione di sito in italiano) o semplicemente **modificarli per una corretta elaborazione** o per uniformare dati altrimenti considerati distinti (es. se per errore si è tracciato il nome di una campagna a volte in maiuscolo e a volte in minuscolo si può usare un filtro per rendere tale nome solo in minuscolo).

Vista + Crea vista Tutti i dati del sito web Impostazioni viste ... Gestione utenti  $\blacksquare$  Objettivi **大** Raggruppamento di contenuti  $\overline{\mathsf{Y}}$  Filtri Impostazioni canale Impostazioni e-commerce Dd Metriche calcolate BETA **STRUMENTI E RISORSE PERSONAL**  $\equiv$   $\equiv$  Segmenti Annotazioni ilii Modelli di attribuzione

Non sono retroattivi!

#### Dimensioni e metriche principali

I report di GA nascono dalla combinazione tra dimensioni e metriche.

Le dimensioni sono attributi dei dati: sorgente di traffico, Paese, browser, titolo di pagina, sku del prodotto, lingua del browser, ecc.

Le metriche sono misurazioni quantitative: entrate, sessioni, pagine per sessione, frequenza di rimbalzo, valore dei resi, durata media della sessione, tempo in pagina, ecc.

#### Dimensioni e metriche principali

I report di GA nascono dalla combinazione tra dimensioni e metriche.

Le **dimensioni** sono attributi dei dati: sorgente di traffico, Paese, browser, titolo di pagina, sku del prodotto, lingua del browser, ecc.

Le **metriche** sono misurazioni quantitative: entrate, sessioni, pagine per sessione, frequenza di rimbalzo, valore dei resi, durata media della sessione, tempo in pagina, ecc.

## Le hit

Una «hit» è una qualsiasi interazione con il sito che si traduce in dati inviati a Google Analytics. Ve ne sono di diversi tipi ma le principali sono:

- *pageview hit*, che raccoglie i seguenti dati: document location (URL della pagina), document title (titolo della pagina), risoluzione dello schermo, lingua del browser, sistema operativo, ecc.
- *screenview hit*: nome dell'app, versione, id dell'app, screen name, ecc.
- event hit, ossia tutte quelle interazioni con il sito web tracciate a discrezione di chi lo gestisce, quali: download di un file, clic su un bottone, riproduzione di un video, clic su un banner, ecc.
- *transaction hit*: transaction id, revenue, shipping, tax, currency code
- *item hit*: item name, price, quantity, sku, category, currency code

Solo le visualizzazioni di pagina (pageview hit) vengono tracciate di default da GA.

Per tracciare gli altri tipi di hit bisogna chiedere a chi sviluppa il sito oppure utilizzare software di tracciamento come Google Tag Manager.

#### Le sessioni

Le sessioni sono raggruppamenti di hit da parte di uno stesso utente che hanno luogo all'interno di un dato periodo temporale.

Una sessione ha inizio con la prima pageview e termina quando l'utente chiude il browser, rimuove i cookie del browser oppure dopo 30 minuti (di default ma modificabili) di inattività.

Nello specifico, GA fissa come istante in cui termina una sessione il momento in cui riceve l'ultima hit.

Eccezione: si può scegliere di impostare alcune hit come «da non coinvolgimento» («non-interaction hit»). In questi casi – non sono però così frequenti – tali hit non vengono considerate nel calcolo della fine della sessione né di tutte le metriche derivate.

## Gli utenti

Gli utenti sono coloro i quali navigano il sito, l'app o il dispositivo connesso a internet che si sta tracciando.

Ogni pageview e ogni sessione è dunque associata a un utente. Quindi più sessioni possono appartenere allo stesso utente.

Gli utenti – detti anche «visitatori» - si suddividono in nuovi e di ritorno.

Un visitatore è nuovo quando accede per la prima volta al sito.

Un visitatore è di ritorno quando ha già effettuato in precedenza delle visite al sito.

L'identificazione del visitatore avviene tramite l'associazione a un ID univoco che viene memorizzato in un cookie.

Ogni volta che viene eseguito il codice di tracciamento in un dominio (un sito, un'app, ecc.), il browser cerca i cookie impostati su quel dominio. Se non riesce a trovarli, viene impostato un nuovo cookie con un nuovo ID.

#### Durata media della sessione

Si calcola dividendo la durata totale – in secondi - di tutte le sessioni per il numero di sessioni.

In assenza di hit da coinvolgimento tracciate in aggiunta alle pageview, questa metrica rischia di essere poco precisa a causa del calcolo della durata totale della sessione, dato da *orario dell'ultima hit nell'ultima pagina* – orario della prima hit sulla prima pagina. Ecco due esempi:

Caso 1. In **assenza** di hit da coinvolgimento nell'ultima pagina, la durata è calcolata come segue: Pagina 1: prima hit: 10.00 Pagina 2: prima hit: 10:05 Pagina 3: prima e ultima hit: 10:10.

10:10 meno 10:00 = durata di una sessione di **10 minuti**  (600 secondi).

Caso 2. In **presenza** di hit da coinvolgimento nell'ultima pagina, la durata è calcolata come segue: Pagina 1: prima hit: 10.00 Pagina 2: prima hit: 10:05 Pagina 3: prima hit: 10:10; ultima hit da coinvolgimento: 10.15

10.15 meno 10.00 = durata di una sessione di **15 minuti**  (900 secondi

#### Frequenza di rimbalzo

Un rimbalzo è una sessione con una sola hit da coinvolgimento, quindi con una sola pageview se non vi sono altre hit tracciate.

Una sessione-rimbalzo ha durata 0 secondi.

La frequenza di rimbalzo è il rapporto tra tutti i rimbalzi e tutte le sessioni (rimbalzi o non).

Anche questa metrica è influenzata dal tracciamento di hit da coinvolgimento aggiuntive.

#### Pagina d'entrata e pagina di uscita

La **pagina d'entrata** – detta anche «pagina di destinazione» o «landing page» - è la prima pagina che compone la sessione di un utente.

È una delle dimensioni più importanti perché è l'ingresso dove accogliamo i nostri utenti e spesso è anche l'unica pagina che questi visualizzano durante la loro navigazione, tanto che il termine «landing page» oggi è fortemente usato per indicare delle pagine dove volutamente l'esperienza di navigazione inizia e si conclude.

La **pagina di uscita** è l'ultima pagina di una sessione.

Il suo valore, al contrario, è spesso sopravvalutato poiché le ragioni per cui l'utente decide di terminare la sua navigazione in una data pagina sono spesso impossibili da determinare e non necessariamente si tratta di un fattore negativo (un utente può aver trovato tutte le informazioni che cercava).

### **Obiettivi**

Per poter misurare delle particolari azioni degli utenti che riteniamo di valore, è necessario configurare degli obiettivi attraverso delle regole. GA registrerà il verificarsi di tali regole e lo assocerà alle relative hit-sessioniutenti che hanno generato l'obiettivo.

Una volta impostati gli obiettivi sarà possibile osservare il loro completamento all'interno dei vari report di GA, combinandoli con le dimensioni che si vogliono utilizzare (es. quale dispositivo ha portato più sessioni con completamenti degli obiettivi?)

## **Objettivi**

Esistono i seguenti tipi di obiettivi, in base alle regole:

- Destinazione: l'utente visualizza una determinata pagina. Es. una pagina di ringraziamento.
- Durata: la sessione di un utente dura almeno per un determinato periodo.
- Pagine (o schermate) per sessione: un utente, in una stessa sessione, visualizza almeno un determinato numero di pagine.
- Evento: durante la sessione si verifica un determinato evento. Es. clic su un bottone per scaricare un pdf, clic sul bottone per riprodurre un video, ecc.

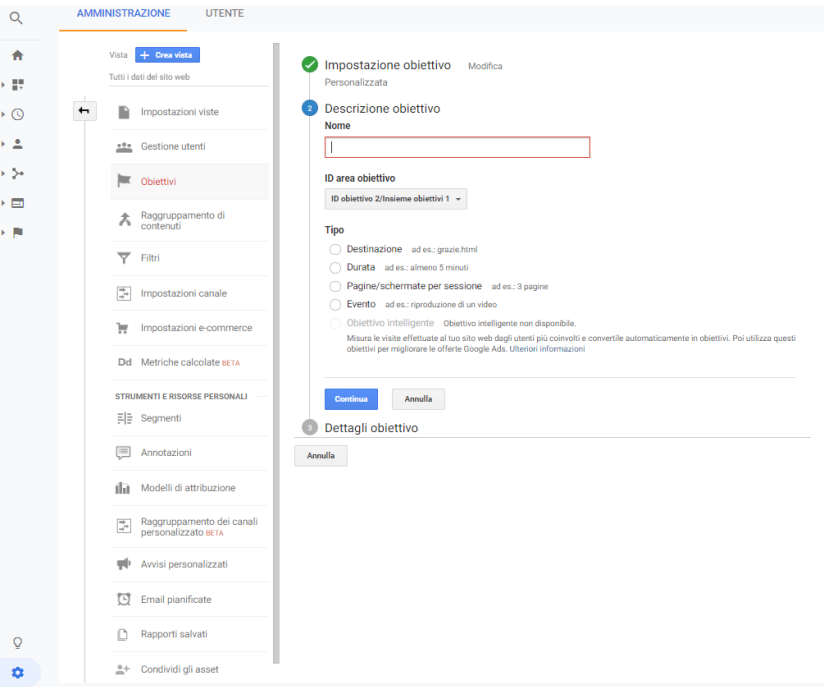

#### Rapporti in tempo reale

I report Real Time permettono di conoscere gli accessi degli utenti al sito entro 30 minuti dalla loro visita.

Forniscono solo alcune metriche e dimensioni ma sono molto utili per effettuare dei test senza quindi dover attendere che i dati vengano elaborati da GA.

**RAPPORTI** In tempo reale Panoramica Località Sorgenti di traffico Contenuti Eventi Conversioni

## Rapporti Pubblico

I report Audience forniscono informazioni utili per conoscere **chi sono gli utenti** che visitano il sito o l'app:

- la loro età e il sesso;
- i loro interessi;
- la località da cui effettuano la visita;
- il browser e la lingua del browser che stanno usando,
- se sono nuovi o di ritorno e in quest'ultimo caso, ogni quanto tempo ritornano e da quanto tempo non ritornano;
- con che dispositivo hanno navigato il sito;
- ecc…

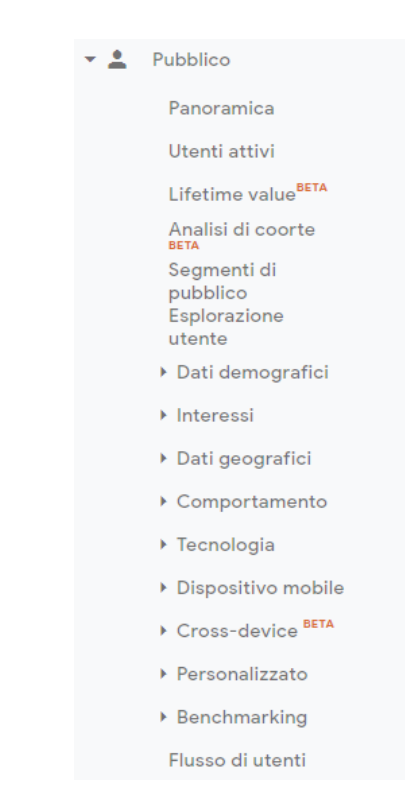

#### Rapporti Acquisizione

#### I report Acquisition servono invece a capire **da dove provengono gli utenti**.

In particolare, il report più utilizzato in assoluto è quello Sorgente/Mezzo.

La **sorgente** è l'origine del traffico, il «luogo» di provenienza dell'utente. Può essere un motore di ricerca o un comune dominio.

Il **mezzo** è la categoria della sorgente infatti spesso più sorgenti simili appartengono alla stessa categoria (es. «organic» per le visite provenienti in modo organico dai motori di ricerca o «cpc» per i canali a pagamento «costo per clic»).

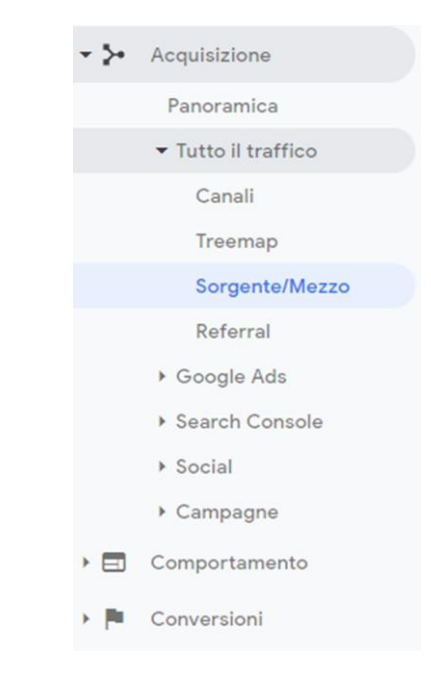

#### Rapporti Comportamento

I report Behavior ci forniscono informazioni su **cosa fanno gli utenti** all'interno del sito.

In particolare, uno dei report più consultati è quello sulle Pagine di destinazione, ossia sul primo contatto dell'utente con il sito in una determinata sessione.

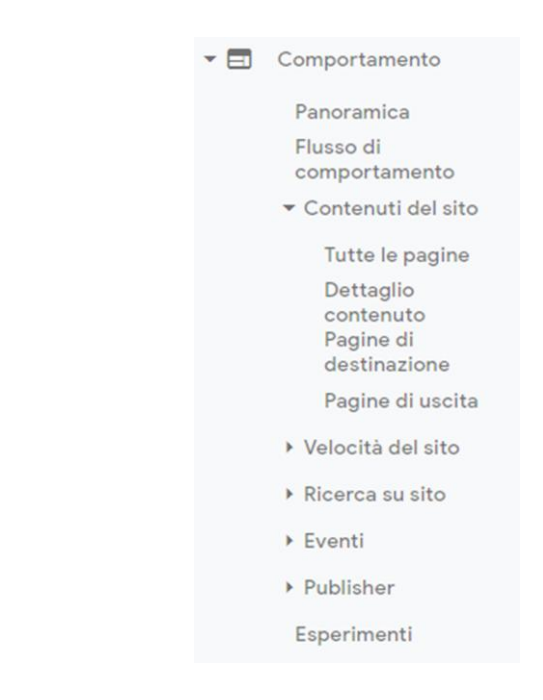

#### Rapporti Conversioni

#### I report Conversions ci danno maggiori informazioni **in relazione agli obiettivi impostati/tracciati**.

Se sono stati configurati degli step predefiniti per arrivare all'obiettivo è possibile visualizzare il flusso di utenti che si incanala e che abbandona/completa l'obiettivo.

Se è stato configurato il tracciamento dell'e-commerce è possibile visualizzare i report relativi alle transazioni, al rendimento dei prodotti, ecc…

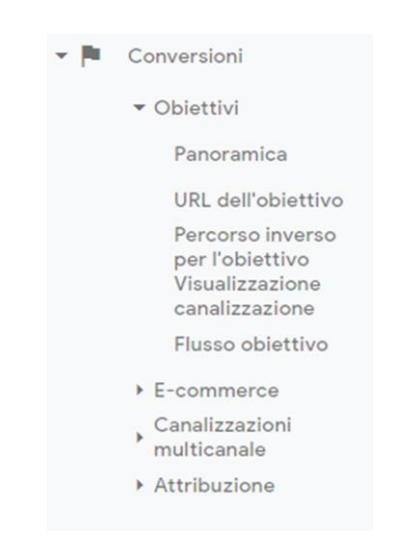

#### Rapporti Personalizzati

Oltre allo svariato numero di rapporti già presenti, GA permette all'utente di crearne di personalizzati, in base alle specifiche esigenze di analisi.

Per crearli è sufficiente aggiungere almeno una dimensione e una metrica.

È poi possibile, in modo facoltativo, applicare dei filtri al report e scegliere se utilizzare tale rapporto solo sulla vista corrente o su più viste presenti nell'account.

È inoltre possibile condividere un custom report con i clienti o con i colleghi attraverso un link oppure con gli utenti della comunità di GA, i quali non potranno visualizzare i dati ma solo la configurazione del report.

#### $-11$ Personalizzazione

Dashboard Rapporti personalizzati Rapporti salvati Avvisi personalizzati

#### Risorse e approfondimenti

I **libri**, sempre attuali, che mi hanno introdotto al mondo della digital analytics, aiutandomi a comprenderne certe meccaniche: Web Analytics an Hour a Day – Avinash Kaushik Web Analytics 2.0 – Avinash Kaushik Advanced Web Metrics With Google Analytics – Brian Clifton

I **blog** che seguo che offrono interessanti approfondimenti su vari temi della digital analytics: http://www.kaushik.net/avinash/ and and avinash Kaushik http://www.lunametrics.com/blog/ LunaMetrics http://www.webmetricsguru.com/ Marshall Sponder http://www.advanced-web-metrics.com/blog/ Brian Clifton http://analytics.blogspot.com/ Google Analytics Ufficial Blog http://www.roirevolution.com/blog/ Roi Revolution

E infine, ovviamente, la guida ufficiale di Google Analytics: https://support.google.com/analytics/

#### Grazie di avermi sopportato!

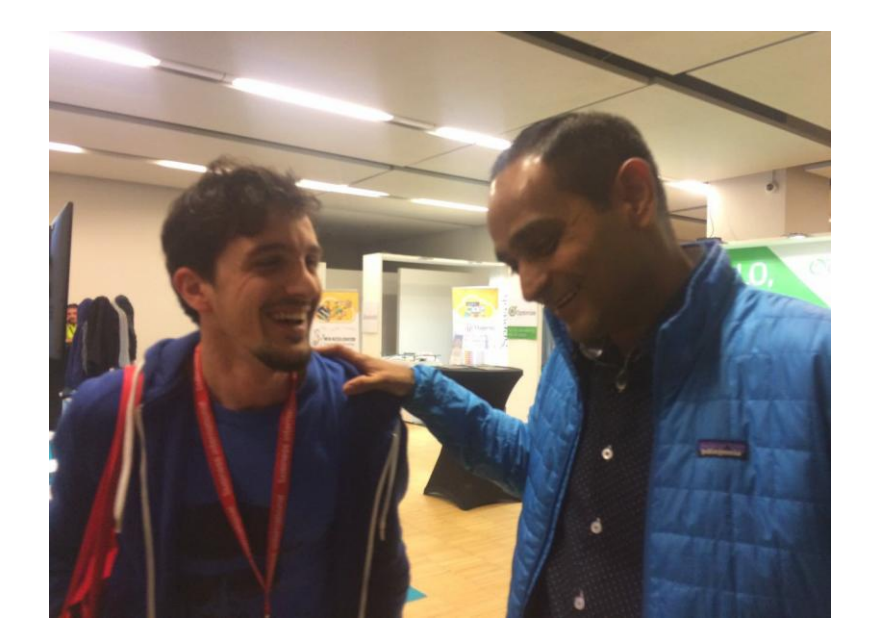

Qui con il mitico Avinash Kaushik, uno dei massimi esperti mondiali di digital analytics

#### **DALLA VOICE SEARCH AL DESCRIPTION OF ALL DESCRIPTION OF ALL DESCRIPTION OF ALL DESCRIPTION OF ALL DESCRIPTION** Grazie